# Including TeXCad32 Pictures

Peter Furlan

21.2.2004

#### 1 Export from TeXCad32

Assume you have TeXCad32 running on the file work.tcs and you want to generate a picture which shall be included in foo.tex.

Then you have two choices

Tec-Export generates work.tec. This is a file with a picture environment containing EmTeX-specials and text commands.

Tcp/Ps-Export generates the pair of files work.tcp and work.ps

work.tcp is a a driver file, containing the text elements and an \input-command) for work.ps or work.pdf.

If you want to use pdflatex you have to convert work.ps into work.pdf (e.g. using ghostscript).

### 2 Inclusion Commands

You should include texcad32.sty, which defines the command \tcinput. The action of \tcinput depends on the option of texcad32.sty:

- \usepackage[tec]{texcad32} Then \tcinput{work} forces the input of work.tec.
- \usepackage[tcp]{texcad32} Then \tcinput{work} forces the input of work.tcp. If you run latex foo then work.ps will be used, in case of pdflatex foo the file work.pdf will be included.

This distiction is done by ifpdf.sty which is read in texcad32.sty.

#### 3 Generating DVI Output

This is the fastest way, because no extra conversion is needed. You see the result immediately in a dvi-viewer. The main disadvantage is that you cannot fill areas, so e.g. arrowheads are much nicer in the other methods.

The resulting dvi-file may be converted into postscript and/or pdf.

Contents of foo.tex:

```
\documentclass{article}
\usepackage{color} % optional
\usepackage[tec]{texcad32} % option 'tec' for EmTeX specials
\begin{document}
{\small% % better size for labels and texts
\tcinput{work}} % work.tec is read
\end{document}
```
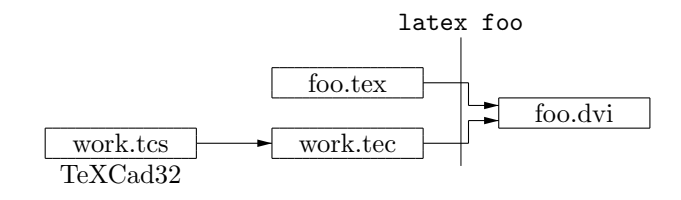

## 4 Generating PS Output

One method is to apply dvips to the .dvi-file generated as above, but because of better results and more facilities (e.g. the use of pstricks) this way is recommended:

Contents of foo.tex:

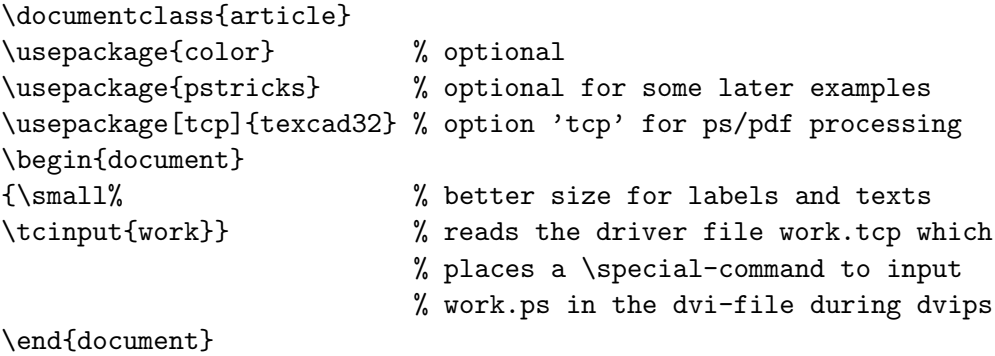

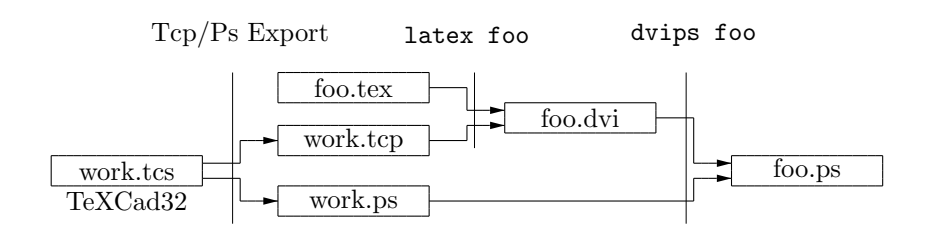

## 5 Generating Pdf Output

Naturally, you can convert the .ps-file from above into pdf. This current document was made in this way. Depending on your document you may use extra options in the ps2pdf-process, here -Ppdf was used.

If you want to generate Pdf-output directly, then you first have to convert work.ps into work.pdf. Moreover, don't forget to include graphicx.sty.

```
Contents of foo.tex:
```

```
\documentclass{article}
\usepackage{graphicx} % pdflatex needs this
\usepackage{color} % optional
\usepackage{pdftricks} % optional for some later examples
\usepackage[tcp]{texcad32} % option 'tcp' for ps/pdf processing
\begin{document}
{\small% % better size for labels and texts
\tcinput{work}} % reads the driver file work.tcp which}
                        % inputs work.pdf
```

```
\end{document}
```
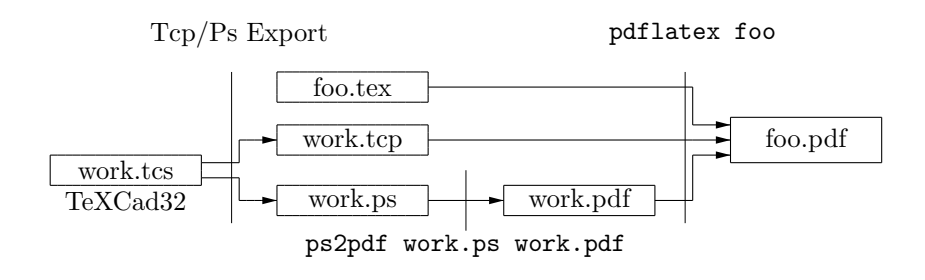